# **CA ERwin® Data Modeler**

# **Release Notes**

**Release 9.64.00**

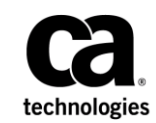

This Documentation, which includes embedded help systems and electronically distributed materials (hereinafter referred to as the "Documentation"), is for your informational purposes only and is subject to change or withdrawal by CA at any time. This Documentation is proprietary information of CA and may not be copied, transferred, reproduced, disclosed, modified or duplicated, in whole or in part, without the prior written consent of CA.

If you are a licensed user of the software product(s) addressed in the Documentation, you may print or otherwise make available a reasonable number of copies of the Documentation for internal use by you and your employees in connection with that software, provided that all CA copyright notices and legends are affixed to each reproduced copy.

The right to print or otherwise make available copies of the Documentation is limited to the period during which the applicable license for such software remains in full force and effect. Should the license terminate for any reason, it is your responsibility to certify in writing to CA that all copies and partial copies of the Documentation have been returned to CA or destroyed.

TO THE EXTENT PERMITTED BY APPLICABLE LAW, CA PROVIDES THIS DOCUMENTATION "AS IS" WITHOUT WARRANTY OF ANY KIND, INCLUDING WITHOUT LIMITATION, ANY IMPLIED WARRANTIES OF MERCHANTABILITY, FITNESS FOR A PARTICULAR PURPOSE, OR NONINFRINGEMENT. IN NO EVENT WILL CA BE LIABLE TO YOU OR ANY THIRD PARTY FOR ANY LOSS OR DAMAGE, DIRECT OR INDIRECT, FROM THE USE OF THIS DOCUMENTATION, INCLUDING WITHOUT LIMITATION, LOST PROFITS, LOST INVESTMENT, BUSINESS INTERRUPTION, GOODWILL, OR LOST DATA, EVEN IF CA IS EXPRESSLY ADVISED IN ADVANCE OF THE POSSIBILITY OF SUCH LOSS OR DAMAGE.

The use of any software product referenced in the Documentation is governed by the applicable license agreement and such license agreement is not modified in any way by the terms of this notice.

The manufacturer of this Documentation is CA.

Provided with "Restricted Rights." Use, duplication or disclosure by the United States Government is subject to the restrictions set forth in FAR Sections 12.212, 52.227-14, and 52.227-19(c)(1) - (2) and DFARS Section 252.227-7014(b)(3), as applicable, or their successors.

Copyright © 2015 CA. All rights reserved. All trademarks, trade names, service marks, and logos referenced herein belong to their respective companies.

### **Contact CA Technologies**

#### **Understanding your Support**

Revie[w support maintenance programs and offerings.](https://support.ca.com/prodinfo/dmsupportofferings)

#### **Registering for Support**

Access the CA Support [online registration site](https://support.ca.com/prodinfo/supportregistration) to register for product support.

#### **Accessing Technical Support**

For your convenience, CA Technologies provides easy access to "One Stop" support for all editions of [CA ERwin Data Modeler,](https://support.ca.com/prodinfo/erwin) and includes the following:

- Online and telephone contact information for technical assistance and customer services
- Information about user communities and forums
- Product and documentation downloads
- CA Support policies and guidelines
- Other helpful resources appropriate for your product

For information about other Home Office, Small Business, and Enterprise CA Technologies products, visit [http://ca.com/support.](http://www.ca.com/support)

#### **Provide Feedback**

If you have comments or questions about CA Technologies product documentation, you can send a message to **techpubs@ca.com**.

If you would like to provide feedback about CA Technologies product documentation, complete our shor[t customer survey,](http://ca.com/docs) which is also available on the CA Support website, found a[t http://ca.com/docs.](http://ca.com/docs)

#### **CA ERwin Data Modeler News and Events**

Visit [www.erwin.com](http://www.erwin.com/) to get up-to-date news, announcements, and events. View video demos and read up on customer success stories and articles by industry experts.

### **Documentation Changes**

The following updates have been made since the latest release (r9.64) of this document:

- [New Features and Enhancements](#page-20-0) (see page 21)–This chapter describes the new features, enhancements, and changes implemented for release r9.64.
- [Operating System Support](#page-28-0) (see page 29) This topic is updated to include the 64-bit support for the operating systems.
- [System Requirements](#page-28-1) (see page 29)—This topic is updated to include the new database that is supported in release 9.64.
- [Current User Installation](#page-30-0) (see page 31)—This topic is update to remove information about Windows XP.
- [Supported Target Databases](#page-31-0) (see page 32)—This topic is updated to add information about Progress database.
- [Issues Fixed in this Release](#page-53-0) (see page 54) —This topic is updated to add the list of fixed issues for this release.

The following updates have been made since the latest release (r9.6.1) of this document:

- New Features and Enhancements—This chapter describes the new features, enhancements, and changes implemented for release r9.6.1.
- Known Issues—This topic is updated to include the know issues in release r9.6.1.
- Issues Fixed in this Release—This topic provides the list of issues that are fixed in release r9.6.1.

The following updates have been made since the latest release (r9.5.2) of this document:

- New Features and Enhancements—This chapter describes the new features, enhancements, and changes implemented for release r9.6.
- System Requirements—This topic is updated to include the new database that is supported in release r9.6.
- Supported Target Server Databases—This topic is updated to include the databases that are supported in release r9.6.
- DBMS Requirements—This topic is updated to include the new database that is supported in release r9.6.
- Issues Fixed in this Release—This topic provides the list of issues that are fixed in release r9.6.

The following updates have been made since the latest release (r9.5.1) of this document:

- New Features and Enhancements—This chapter describes the new features, enhancements, and changes implemented for release r9.5.2.
- Supported Target Server Databases—This topic describes the databases that are supported in release r9.5.2.
- Issues Fixed in this Release—This topic provides the list of issues that are fixed in the current release.

The following updates have been made since the latest release (r9.5) of this document:

- Metadata Integration Bridges Updated—This topic describes the Metadata Integration Bridges that are updated for release r9.5.1.
- Table of Supported Bridges-This topic provides the complete list of Metadata Integration Bridges that are supported in the current release.
- Issues Fixed in this Release—This topic provides the list of issues that are fixed in the current release.

The following updates have been made since the latest release (r9.2.0) of this document:

- New Features and Enhancements—This chapter describes the new features, enhancements, and changes implemented for release r9.5.0.
- Sample Model—This topic describes the sample model that is included with the product.
- Operating System Support—This topic describes the operating systems supported by the product.
- Issues Fixed in this Release--This topic includes the list of issues that are fixed in release r9.5.0.

The following documentation updates have been made since the last release (r9.0) of this documentation:

- New Features and Enhancements—This chapter describes the new features, enhancements, and changes implemented for r9.2.0.
- New Features and Enhancements—This chapter describes the new features, enhancements, and changes implemented for r9.1.
- Fixed Issues—This chapter describes the issues that are fixed for r9.1.
- Documentation Formats and Deliverables-Updated to include the addition of role based guides in a new section in the bookshelf.

The following documentation updates have been made since the last release (r8.2) of this documentation:

- New Features and Enhancements—This chapter describes the new features, enhancements, and changes implemented for r9.
- Operating System Support—Added version clarifier.
- System Requirements—Added the requirements for Mart server and web server.
- Documentation Formats and Deliverables-Updated to include the addition of role based guides in a new section in the bookshelf.

## **Contents**

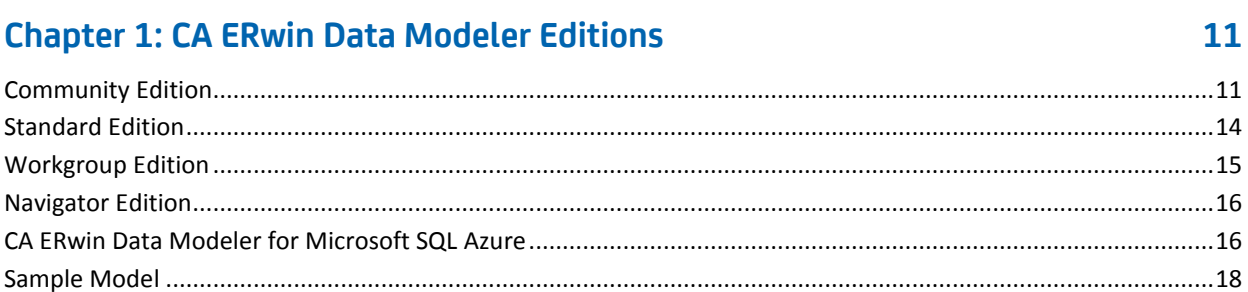

### **Chapter 2: New Features and Enhancements**

27

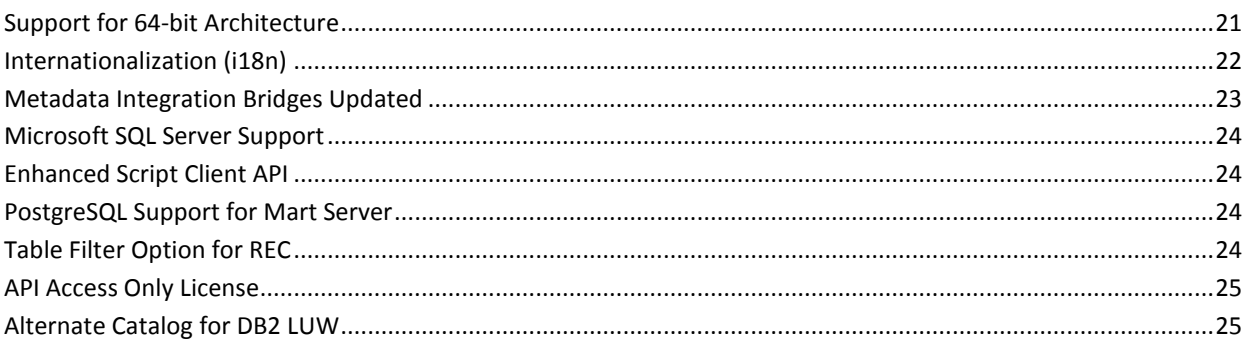

### **Chapter 3: System Information**

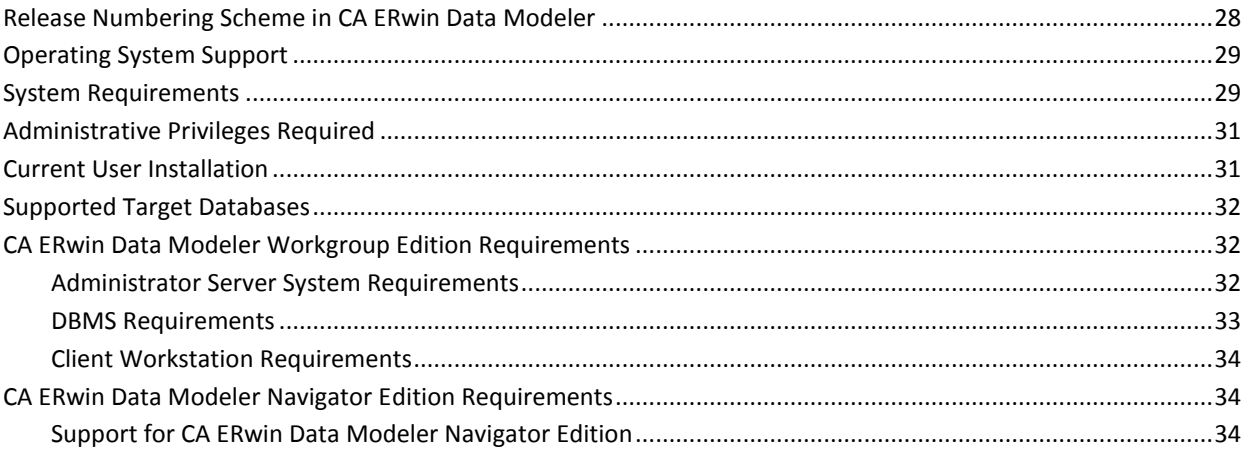

#### **[Chapter 4: Installation Considerations for CA ERwin Data Modeler](#page-34-0)  [Workgroup Edition](#page-34-0) 35**

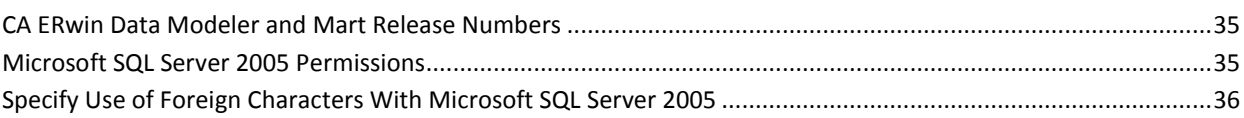

#### **[Chapter 5: Installation Considerations for CA ERwin Data Modeler](#page-36-0)  [Navigator Edition](#page-36-0) 37**

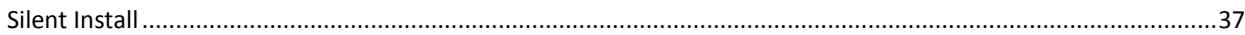

#### **[Chapter 6: General Considerations for Using CA ERwin Data Modeler](#page-38-0)  [Workgroup Edition](#page-38-0) 39**

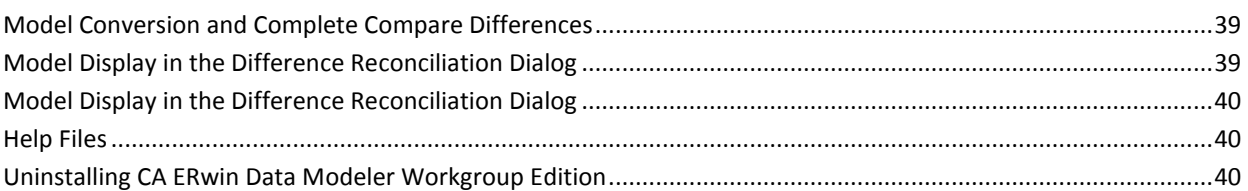

#### **[Chapter 7: General Considerations for Using CA ERwin Data Modeler](#page-40-0)  [Navigator Edition](#page-40-0)**

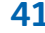

#### **[Chapter 8: Known Issues](#page-42-0) 43**

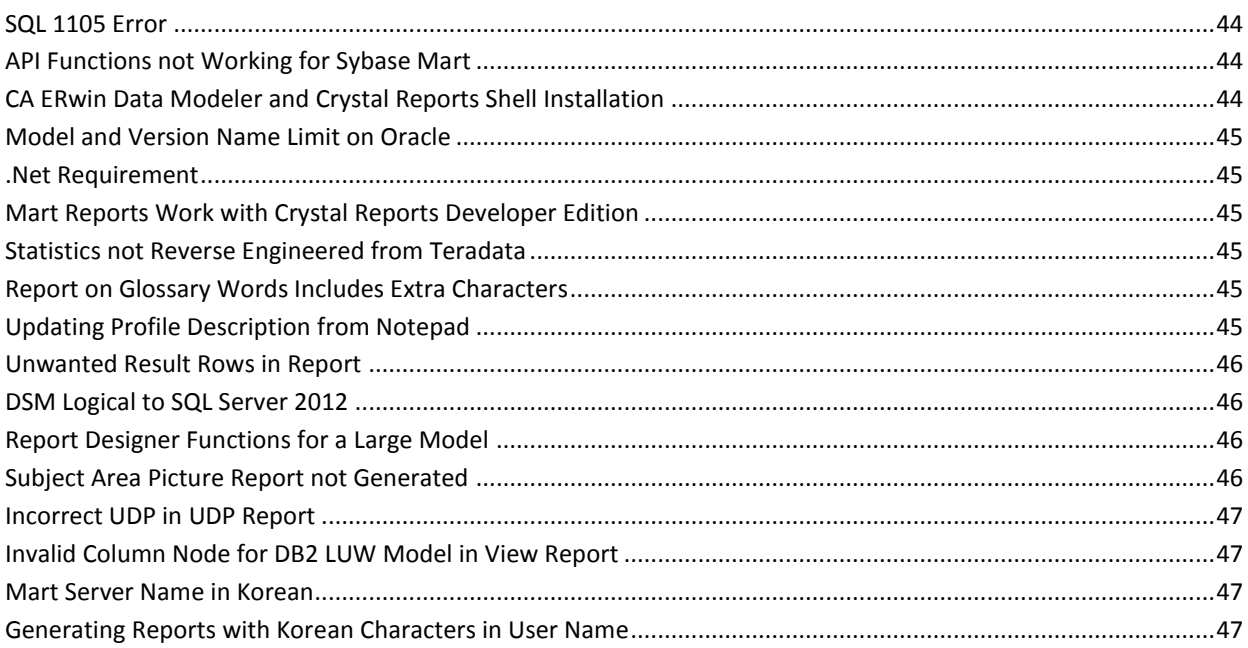

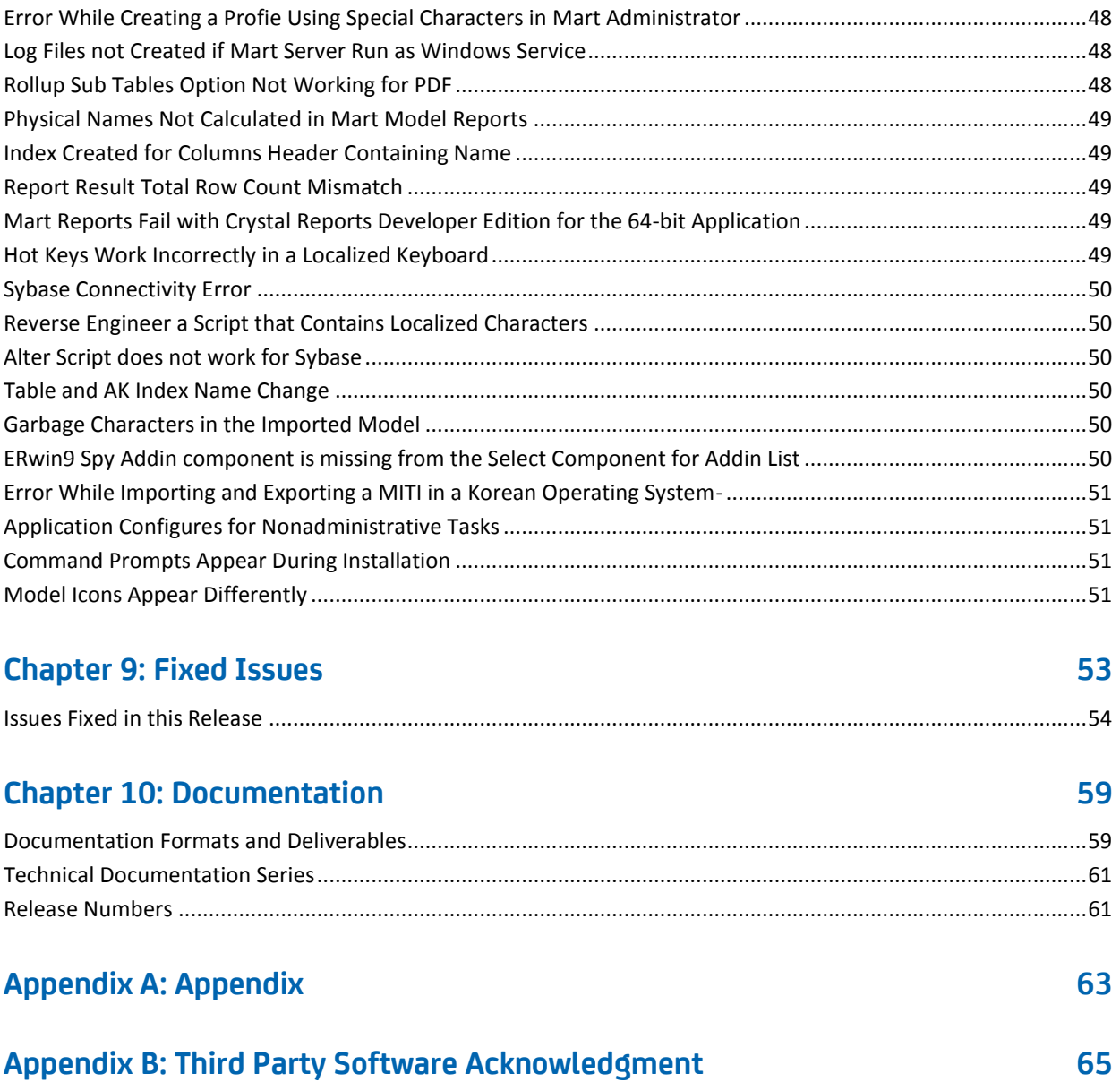

## <span id="page-10-0"></span>**Chapter 1: CA ERwin Data Modeler Editions**

The following editions of CA ERwin Data Modeler are available:

[Community Edition](#page-10-1) (see page 11)

[Standard Edition](#page-13-0) (see page 14)

[Workgroup Edition](#page-14-0) (see page 15)

[Navigator Edition](#page-15-0) (see page 16)

[CA ERwin Data Modeler for Microsoft SQL Azure](#page-15-1) (see page 16)

This *Release Notes* details new features, enhancements, updates, and known issues for all editions of CA ERwin Data Modeler.

**Note:** Depending on the edition of CA ERwin Data Modeler you are using, not all features may be enabled for use. For more information about the differences between versions, click one of the Edition links.

#### <span id="page-10-1"></span>**Community Edition**

The Community Edition includes a limited number of features from the main product. It is designed to help data modelers learn data modeling techniques, create simple data models, and learn about the design and maintenance of a production database.

Most of the basic features are available, with limited access to the following features:

#### **25 Entities/Tables Per Model**

You can reverse-engineer, import using Metadata Integration (MITI) bridges, or create up to 25 entities/tables per model. There is no restriction on the number of views you can create.

If you attempt to reverse engineer a script or a database with more than 25 tables, or attempt to open a model with more than 25 tables, a warning message displays. For Oracle and SQL Server, the reverse engineer process stops after creating 25 tables in the new model. For other databases, a warning message displays, stating that the import feature is disabled.

**Note:** Some operations that include the creation of temporary tables may also result in exceeding the allowed table limit. For example, if you reverse engineer a DB2/LUW script that contains 25 tables and a materialized view, the temporary table used to create the materialized view will cause you to exceed the allowed table limit for the model.

#### **Read-Only Complete Compare**

You can use Complete Compare features to evaluate and compare models, but you cannot commit changes you make in the Complete Compare wizard to the models you compare. The "Finish" button is disabled in the Resolve Differences dialog. In addition, demand loading of databases and Alter Script generation are not supported.

**Note:** If you are working with a database as part of the compare process, only the first 25 tables are reverse engineered to the model used during the compare. This may result in problems in the Complete Compare Resolve Differences dialog, where objects and properties between the models will not match. To avoid problems, work with a database that has fewer than 25 tables.

#### **Reports**

You can use the new reporting tool, Report Designer to generate and view reports. You can export reports to HTML, but not to TEXT and PDF. In addition, you cannot copy data that is displayed on the result gird.

#### **Save As**

You can save your models in the native \*.erwin format or as a template (\*.erwin\_tmpl). Save As XML, ER1, and ERT is not supported.

#### **File Open**

You can open a model in \*.erwin or \*.erwin tmpl format, and a SQL DDL file in the format \*.sql, \*.ers, or \*.ddl.

#### **Print a Model**

Support for printing models is included in the Community Edition, although the output includes a watermark.

#### **Working with Transformations in the Community Edition**

You can work with transformations to implement design decisions, such as partitioning tables. However, because of the limitation to 25 entities/tables per model, some transformation operations may not be possible. For example, if you are near the limit of 25 tables and choose to partition a table, you may surpass the table limit, and the transformation operation will not complete.

The Advisories Pane on the main workplace window reports a message reminding you that the intended action did not complete because of the object creation limit.

#### **Limited Database Support**

Support is included for modeling using the following databases:

- Oracle (10.x/11g/12c)
- SQL Server (2008/2012/2014)
- DB2 LUW (9.5, 9.7, 10.x)
- MySQL (5.x, using ODBC)
- ODBC (2.0, 3.0)
- $\blacksquare$  Sybase (15.x/16)

#### **Limited Access to Metadata Integration (MITI) Bridges**

Support is limited to the following Metadata Integration (MITI) Bridges for import. Export using Metadata Integration (MITI) Bridges is not supported.

- Sybase PowerDesigner OOM 9.x to 15.x (using UML XMI)
- Sybase PowerDesigner CDM 6.x
- Sybase PowerDesigner CDM 7.5 to 15.x
- Sybase PowerDesigner PDM 6.1.x
- Sybase PowerDesigner 7.5 to 15.x
- Embarcadero ER/Studio
- Embarcadero ER/Studio (using DM1)
- OMG/CWM 1.x XMI 1.x
- OMG/UML 1.x XMI 1.x

**Note:** If the file you import has more than 25 tables, the Community Edition imports only the first 25 tables.

Other limitations of the Community Edition include the following:

- A copy of Crystal Reports 2008 is not included with the Community Edition.
- Features supporting the creation and implementation of data type standards are not enabled.
- Access to the CA ERwin Data Modeler Workgroup Edition is disabled. When working with Complete Compare, the option to compare your model with a model in a Mart is disabled.
- The Community Edition license is valid for one year. After one year you can reinstall the Community Edition with a new license, or purchase and install a full version of the product. You can install and use the Community Edition without entering a license key for 30 days from the date you installed the product.

#### **Documentation**

The Community Edition includes online help files and PDF guides available on the ERwin Bookshelf, which is accessible from the Start menu.

To view PDF files, you must download and install the Adobe Reader from the Adobe website if it is not already installed on your computer.

### <span id="page-13-0"></span>**Standard Edition**

CA ERwin Data Modeler Standard Edition provides all the data modeling features used by Data Architects, Data Administrators, and Application Administrators, but does not include any workgroup modeling capabilities. You can use this edition as a standalone modeling tool, and as a Workgroup Edition client that can access and work with data models stored in a mart. When you enable data movement or dimensional modeling features, it provides a tool for assisting Data Administrators and Capacity Managers design data warehouses. Partners can use the API to create add-on solutions to CA ERwin Data Modeler. With the optional SQL Azure extension, you can take advantage of using SQL Azure as a target database.

#### <span id="page-14-0"></span>**Workgroup Edition**

CA ERwin Data Modeler Workgroup Edition provides all the data modeling features used by Data Architects and also includes workgroup modeling capabilities used by Database Administrators, Application Administrators, and Application Owners. It provides conflict resolution, versioning, security and standardization for multi-user modeling. Workgroup modeling operates in a client/server environment so processing is shared between the user client workstation and the server where the models are stored. Users access the stored models through a client, such as CA ERwin Data Modeler. Models are held in a platform and network independent database or mart that resides on a central server, using Microsoft SQL Server, Oracle, or Sybase as the host database. With the optional SQL Azure extension, you can take advantage of using SQL Azure as a target database.

The key features of CA ERwin Data Modeler Workgroup Edition include:

#### **Web-based administrator (CA ERwin Mart Administrator)**

Helps the administrator administer the Mart. The administrator creates the Mart database, installs and configures CA ERwin Mart Administrator before users can connect to the Mart. CA ERwin Mart Administrator is hosted on a web server and is accessed through an Internet browser.

#### **Model change impact analysis**

Provides a change summary showing the impact of changes and the history of the affected model objects, allowing you to select which changes to apply to the model repository.

#### **Version management**

Lets Data Architects store, access and analyze the history of a model and the changes made to it, lock down specific versions, run difference reports between versions, and seamlessly roll back models to previous states as required.

#### **Concurrent model access with optional model locking**

Allows multiple users to concurrently work on a given model without compromising the integration and integrity of their parallel efforts.

The administrator installs the program and initializes the database on the DBMS server. The administrator also has the responsibility of setting up the library structure in which models are organized, and assigning security profiles to users. Administration overhead is relatively low and proportional to the number and activity level of the users. After a model is saved to the database, control of who can work on the model and how changes are saved to the model is handled by security, making it possible for workgroups to work on large models without confusion. CA ERwin Data Modeler Workgroup Edition supports many security and administrative features related to its multiuser capabilities and the client/server environment in which it operates. For this reason, routine management is usually performed by a dedicated administrator. Administrators can find detailed information regarding their tasks and responsibilities in the CA ERwin Data Modeler Workgroup Edition *Administration Guide*.

You can also use CA ERwin Data Modeler Navigator Edition as a client. Read-only access is permitted to data models, so your workgroup can use this client to share information with others without the risk that unauthorized changes might be saved to the mart.

#### <span id="page-15-0"></span>**Navigator Edition**

CA ERwin Data Modeler Navigator Edition provides a cost-effective way to provide read-only access to models built with CA ERwin Data Modeler for viewing and analysis. This edition does not permit you to make any changes to models.

The key features of CA ERwin Data Modeler Navigator Edition include:

#### **Read-only access**

Read-only access is provided to models created by CA ERwin Data Modeler and it can also be used as a Workgroup Edition client for viewing a data model stored in a mart. Use the Navigator Edition to easily share model information without the risk of unauthorized changes to a model.

#### **Navigation and Viewing**

Provides those who need to view models, but not update them, full navigation and viewing of data models.

#### **Reporting and Publication**

Offers reporting and printing capabilities that generate in a variety of formats, including HTML and PDF.

#### <span id="page-15-1"></span>**CA ERwin Data Modeler for Microsoft SQL Azure**

If you plan to use SQL Azure as your target server with CA ERwin Data Modeler, verify that your SQL Azure license is present either on the computer on which you plan to run CA ERwin Data Modeler, or on the License Server. This means, if you are using a local CA ERwin DM license, then you must have the license for SQL Azure locally. If you are using a License Server to get the CA ERwin DM license, then you must have the license for SQL Azure on the License Server. If you do not have a SQL Azure license, you cannot select SQL Azure as a target server. This requirement is effective for all editions of CA ERwin Data Modeler, including Community Edition.

The following tables compare the differences in CA ERwin Data Modeler functionality depending on whether you are using the SQL Azure extension:

#### **Community Edition with SQL Azure Extension**

Limited database support, however SQL Azure is available as a target server for new models and deriving models

SQL Azure models can be opened directly

#### **Community Edition with SQL Azure Extension**

Opening a file in XML format is supported

Alter Script in Forward Engineering is enabled only for SQL Azure models

No entity/table volume limitation for SQL Azure models only

**Notes:**

- You can reverse engineer from any of the supported target server databases, but when the reverse engineer process finishes, switch to one of the available CE target server databases (DB2 for LUW, MySQL, ODBC/Generic, Oracle, SQL Azure, SQL Server, or Sybase).
- If you attempt to reverse engineer more than 25 entities/tables, verify that your target server is SQL Azure. If it is not, then only the first 25 entities/tables are converted and the rest are removed.

On-demand loading and model saving during Complete Compare is enabled only for SQL Azure models

Printing a SQL Azure model is supported and the output does not contain a watermark

Data type standards are supported

Only SQL Azure models can be saved in any of the available formats

Access to marts (workgroup modeling) is not supported

Full use of all available MITI import and export bridges

Crystal Reports is supported

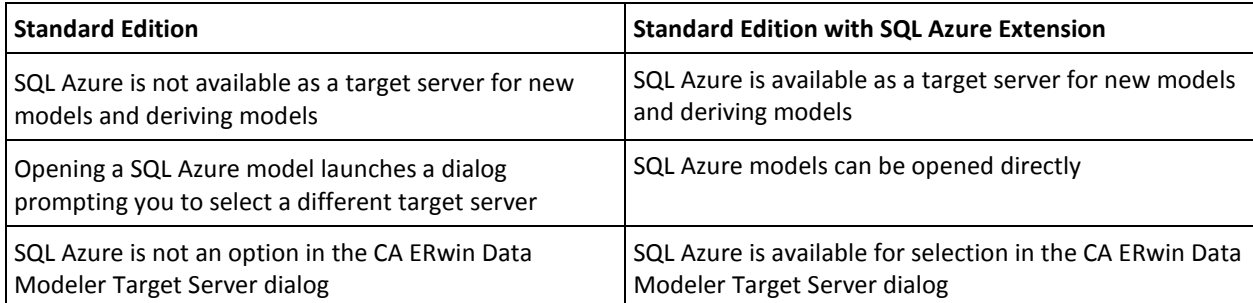

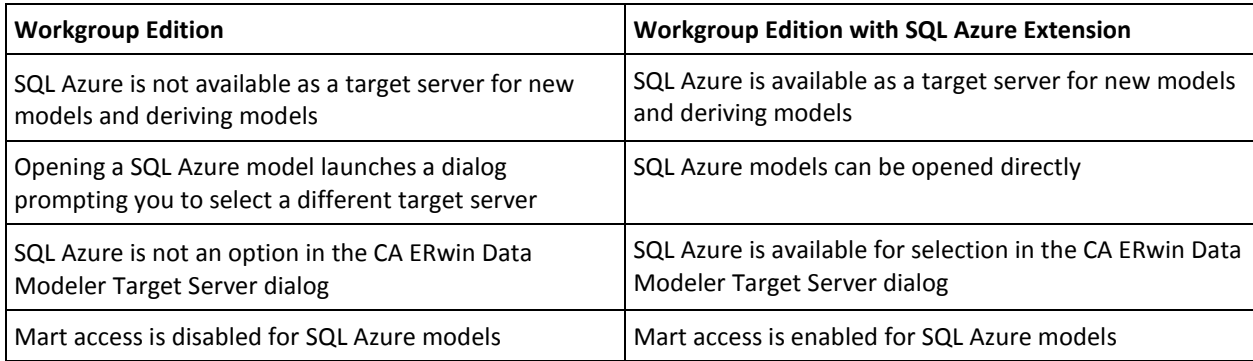

#### <span id="page-17-0"></span>**Sample Model**

When you install CA ERwin Data Modeler, a sample model by name eMovies is installed. Use this model as an example to learn data modeling and to learn how to use the tool.

This model is available in the following folder:

<install folder>\ERwin Data Modeler r9\BackupFiles\Samples\Standard

**Note:** If you access the sample model from the install folder, you must run the data modeling tool as an administrator to open the eMovies model.

The business requirements of this model are as follows:

- Manage employee details
- Manage store details
- Manage movie details
- Manage copies of movies
- Manage customer details
- Maintain movie rental details for customers
- Record payment details for rented movies
- Display the credit status of customers
- Generate invoices for customers
- Display overdue details for customers
- Search for customers
- Search for movies that are rented based on the rented date, customer phone number, employee number, or movie number

Apart from entities, attributes, and relationships, this model serves as an example for the following features:

- Domains
- Logical Model
- Subject Area
- **Annotation**
- **Key Groups**
- ER Diagrams
- Naming Standards Object
- Data Type Standards Object
- Themes
- Validation Rules

## <span id="page-20-0"></span>**Chapter 2: New Features and Enhancements**

This section contains the following topics:

[Support for 64-bit Architecture](#page-20-1) (see page 21) [Internationalization \(i18n\)](#page-21-0) (see page 22) [Metadata Integration Bridges Updated](#page-22-0) (see page 23) [Microsoft SQL Server Support](#page-23-0) (see page 24) [Enhanced Script Client API](#page-23-1) (see page 24) [PostgreSQL Support for Mart Server](#page-23-2) (see page 24) [Table Filter Option for REC](#page-23-3) (see page 24) [API Access Only License](#page-24-0) (see page 25) [Alternate Catalog for DB2 LUW](#page-24-1) (see page 25)

### <span id="page-20-1"></span>**Support for 64-bit Architecture**

From Release 9.64, CA ERwin Data Modeler is available as 32-bit and 64-bit versions.The CA ERwin Data Modeler 64-bit version provides improved performance when compared to the 32-bit version.

You can install either a 32-bit or 64-bit version of CA ERwin Data Modeler Release 9.64 on your computer depending on your operating system and hardware requirements. You can also upgrade from an existing Release 9.x 32-bit version to the 64-bit version.

**Note:** You cannot have both 32-bit and 64-bit versions of CA ERwin Data Modeler of 9.x release on the same computer. But, you can have 32-bit and 64-bit versions from different releases on the same computer. For example, you can install the Release 9.64 64-bit version and the Release 8.2.9 32-bit version of CA ERwin Data Modeler on the same computer.

### <span id="page-21-0"></span>**Internationalization (i18n)**

From Release 9.64, CA ERwin Data Modeler is internationalized and supports the following languages:

- Brazilian Portuguese
- French
- Japanese
- Korean
- Russian
- Simplified Chinese

#### <span id="page-22-0"></span>**Metadata Integration Bridges Updated**

CA ERwin Data Modeler has been updated to support Meta Integration® Model Bridge (MIMB) version 9.0 from Meta Integration® Technology, Inc. You can access the bridges when you click File, Import, From External Format or File, Export, To External Format.

The following bridges are added:

- Database (via JDBC) (Import)
- IBM Lotus Notes (via JDBC-ODBC) (Import)
- Microsoft SQL Server Analysis Services 2005 to 2012 (File) (Import)
- Microsoft SQL Server Analysis Services 7.0 to 2000 (Repository) (Import)
- Oracle Hyperion Essbase Integration Services (EIS) (Import)
- SAP BusinessObjects Crystal Reports XI (File) (Import)
- SAP BusinessObjects Crystal Reports XI (Repository) (Import)
- SAP NetWeaver Business Warehouse BW (via ODBO) (Import)
- Tableau (File) (Export)

The following bridges are removed:

- CA Erwin Data Profiler Beta Bridge (Import)
- IBM Infosphere Discovery -Beta Bridge (Import)
- Microsoft SQL Server Integration Services (File) (Import)
- Oracle Data Warehouse Administrative Console (DAC) (Import)
- SAP BusinessObjects Data Integrator (BODI) Beta bridge (Import)
- SAP NetWeaver Master Data Management (MDM) Beta bridge (Import)
- Syncsort DMExpress (Import)
- Oracle Data Integrator (ODI) 11g Beta bridge (Export)
- SAP BusinessObjects Data Integrator (BODI) Beta bridge (Export)
- SAP NetWeaver Master Data Management (MDM) Beta bridge (Export)
- Syncsort DMExpress (Export)

The following bridges are renamed:

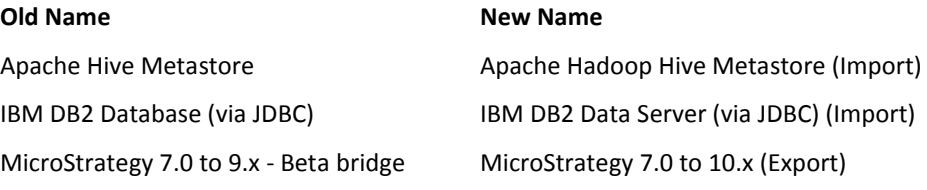

### <span id="page-23-0"></span>**Microsoft SQL Server Support**

CA ERwin Data Modeler is now compatible with Microsoft SQL Server Release 2014 SP1.

### <span id="page-23-1"></span>**Enhanced Script Client API**

You can now forward engineer a model to generate a schema and reverse engineer a data model from a schema using the Script Client API. For more information about using the Script Client API, see the ISCPersistentenceUnit section in the API Reference Guide.

### <span id="page-23-2"></span>**PostgreSQL Support for Mart Server**

You can now use PostgreSQL Release 9.4.1 to host the Mart database. For more information about how to configure a PostgreSQL Mart, see the How to Install and Configure a PostgreSQL Mart section in the Mart Server Release Notes.

### <span id="page-23-3"></span>**Table Filter Option for REC**

You can now reverse engineer a model from the database by filtering the tables using the Table Filter option. You can specify multiple search strings as comma separated values in the Table Filter text box.

**Note:** Table Filter option supports only SQL Server, Oracle, DB2, and Teradata databases.

### <span id="page-24-0"></span>**API Access Only License**

You can now use API access only license to access Script Client APIs with the WorK Group edition features. You must install CA ERwin Data Modeler on a workstation to use the API access only licenses.

#### **Note:**

- You cannot use the CA ERwin Data Modeler UI with the API access only license. You must have a standard, work group, community or a navigation license to use the Data Modeler UI.
- The API access only license does not support concurrent licensing.

To make the Script Client APIs work with the Work Group edition features, install the API access only license.

#### **Follow these steps:**

1. Click Start, CA, ERwin, ERwin Data Modeler.

The CA ERwin DM Licensing dialog appears.

- 2. Click Install License File button.
- 3. Navigate to the license file and click Open.

The API access only license file is installed.

### <span id="page-24-1"></span>**Alternate Catalog for DB2 LUW**

The Alternate Catalog option now supports DB2 LUW.

## <span id="page-26-0"></span>**Chapter 3: System Information**

Review the following system information before installing and using the product.

This section contains the following topics:

[Release Numbering Scheme in CA ERwin Data Modeler](#page-27-0) (see page 28) [Operating System Support](#page-28-0) (see page 29) [System Requirements](#page-28-1) (see page 29) [Administrative Privileges Required](#page-30-1) (see page 31) [Current User Installation](#page-30-0) (see page 31) [Supported Target Databases](#page-31-0) (see page 32) [CA ERwin Data Modeler Workgroup Edition Requirements](#page-31-1) (see page 32) [CA ERwin Data Modeler Navigator Edition Requirements](#page-33-1) (see page 34)

### <span id="page-27-0"></span>**Release Numbering Scheme in CA ERwin Data Modeler**

Effective with r8, the release of this product is displayed in the *About CA ERwin Data Modeler* dialog using the following release numbering scheme:

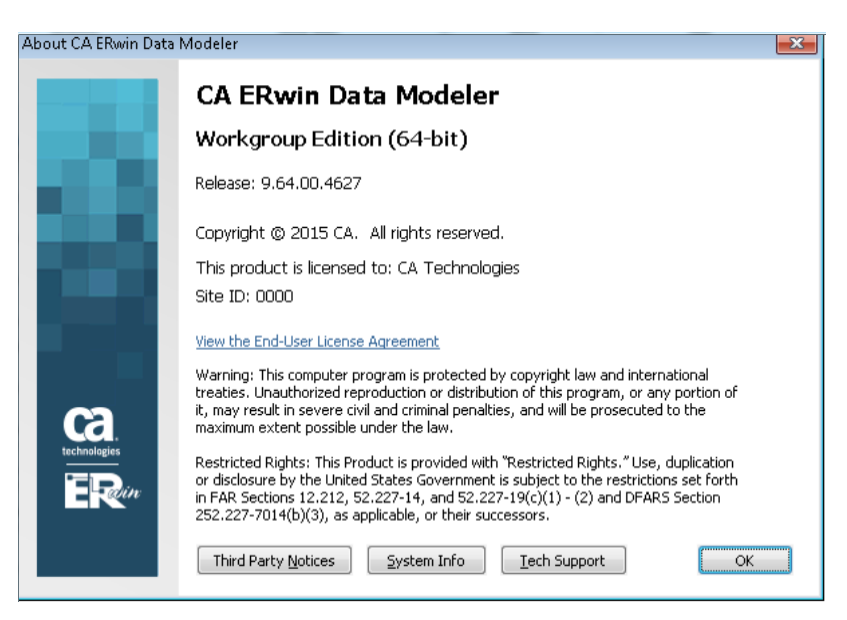

The first number always indicates the main (GA) release, the second number indicates the service pack number of the main release, the third number indicates the patch number of the main release or service pack (or both), and the fourth number indicates the build number of the product. For example, the preceding illustration indicates that the product level is r9, Build 4627. The release 9.6.1. in this dialog indicates r9 Service Pack 6, Patch Release 1, Build 4529.

If any documentation is updated after a main release, the cover page of the documentation always includes an edition number to indicate the release for which it was updated (se[e Release Numbers](#page-60-1) (see page 61) for more information).

### <span id="page-28-0"></span>**Operating System Support**

CA ERwin Data Modeler requires that you have the 32-bit or 64-bit version of one of the following operating systems of the latest release installed:

- Microsoft Windows Vista
- Microsoft Windows Server 2008 SP2
- Microsoft Windows 7
- Microsoft Windows 8.1
- Microsoft Windows 10
- Microsoft Windows 2012

### <span id="page-28-1"></span>**System Requirements**

You can use any of the following combinations to install CA ERwin Data Modeler, the Mart database, and the MartServer application:

- Install CA ERwin Data Modeler, the Mart database, and the MartServer application on the same computer.
- Install CA ERwin Data Modeler, the Mart database, and the MartServer application on different computers.
- Install CA ERwin Data Modeler and the Mart database on one computer, and install the MartServer application on a different computer.
- Install CA ERwin Data Modeler on one computer, and install the Mart database and the MartServer application on a different computer.
- Install CA ERwin Data Modeler and the MartServer on one computer, and install the Mart database application on a different computer.

Help ensure that you always install the MartServer application on the Windows operating system.

This topic includes the system requirements for the computers on which you plan to install CA ERwin Data Modeler, the Mart database, and the MartServer application.

The following requirements must be met or exceeded for CA ERwin Data Modeler to install and run correctly:

- Microsoft-based workstation, Intel Dual Core processor or equivalent
- 5 GB available hard drive space
- 2 GB RAM minimum; more is recommended for large models
- DVD-readable device (only if installing from DVD media)

**Note:** The minimum screen resolution supported is 1024 x 768. If your screen resolution is less than the minimum supported, some portions of the screen will not be visible.

The following requirements must be met or exceeded for the computer on which you install the MartServer application:

Hardware requirements (based on physical hardware performance, not a virtual environment):

- 2 GHZ or higher dual core processor
- 4 GB RAM (8 GB or more for large marts)
- 4 GB of disk space or more as required to support your specific mart

Operating system requirements:

- Microsoft Windows Vista
- Microsoft Windows Server 2008 SP2
- Microsoft Windows 7
- Microsoft Windows 8.1
- Microsoft Windows 10
- Microsoft Windows 2012

#### Database:

The Mart Server can use a "standalone" or share an existing database server:

- Microsoft SQL Server 2005, 2008, 2012, 2014, or 2014 SP1
- Oracle 10g or 11g/12c
- Sybase Adaptive Server 15.0 through 15.7and SAP Adaptive Server Enterprise 16
- PostgreSQL release 9.4.1

The CA ERwin Mart Administrator web client meets the following requirements:

- Supported browsers:
	- Microsoft Internet Explorer 8<sup>®</sup> or newer
	- Mozilla Firefox® v.9.0 or newer
	- Google Chrome 14 or newer
	- Apple Safari 5 or newer
- Adobe Flash plug-in version 8 or newer for the respective browser

#### <span id="page-30-1"></span>**Administrative Privileges Required**

Because the installation process for CA ERwin Data Modeler writes to the registry and system folders, the person installing, upgrading, or removing CA ERwin Data Modeler must have Administrative privileges. If you run an install without Administrative privileges, all files may not be installed or upgraded, and users can encounter problems when running the software.

#### <span id="page-30-0"></span>**Current User Installation**

In the CA ERwin Data Modeler release 8.0, when you installed CA ERwin Data Modeler, only the user who installed the software could use it. Beginning with r8.2, the license mechanism is changed to *per machine* instead of *per user*. When you install CA ERwin Data Modeler, anyone using the computer can use it. In addition, if a valid license is available, multiple users can use CA ERwin Data Modeler simultaneously on a computer.

Because of this change, the license files are now available in the following locations:

#### **Windows 7**

C:\ProgramData\CA\ERwin Data Modeler\<release number>

#### <span id="page-31-0"></span>**Supported Target Databases**

The application supports or is compatible with the following target databases:

- $\blacksquare$  DB2 for i (5.x/6.x/7.x)
- DB2/LUW (9.5, 9.7/10.x)
- DB2/zOS (8.1, 9.1/10/11)
- Informix  $(10.x/11.x/12.x)$
- $\blacksquare$  MySql (5.x)
- ODBC/Generic (2.0, 3.0)
- Oracle (10g, 11g/12c)
- Progress (9.x/10.x)
- SAS (stabilized support)
- SQL Azure (using the SQL Azure Extension)
- SQL Server (2008, 2012/2014)
- Sybase Adaptive Server Enterprise (15.x), SAP Sybase Adaptive Server Enterprise (16)
- Sybase IQ (15.x/16)
- Teradata Database (13, 13.10, 14, 14.10, 15.0)

**Note:** The CA ERwin Data Modeler 64-bit version is not verified for the Progress 9.x/10.x database.

### <span id="page-31-1"></span>**CA ERwin Data Modeler Workgroup Edition Requirements**

If you plan to use CA ERwin Data Modeler Workgroup Edition, review the following requirements to ensure your workgroup environment is set up properly.

#### <span id="page-31-2"></span>**Administrator Server System Requirements**

The disk space required for the administrative files used to create and manage the database is separate from the disk space required to accommodate models on the server where the database is located. Greater CPU speed, and more RAM and disk space result in better performance.

#### <span id="page-32-0"></span>**DBMS Requirements**

Before you install CA ERwin Data Modeler to use a MartServer in a workgroup environment, ensure that you are using a supported DBMS as your host server. This release supports the following host DBMSs:

- Oracle 10g and 11g/12c
- Microsoft SQL Server 2005, 2008, 2012, 2014, and 2014 SP1
- PostgreSQL release 9.4.1
- Sybase Adaptive Server Enterprise 15.0 through 15.7 and SAP Adaptive Server Enterprise 16

To create, update, or delete a mart in CA ERwin Data Modeler Workgroup Edition, you must have the following database rights:

■ For Microsoft SQL Server 2005, 2008, 2012, 2014, and 2014 SP1 you must be the database owner (dbo).

#### **Notes:**

- The dbo is no longer required to have the sysadmin role.
- The SQL Server 2005, 2008, 2012, 2014, and 2014 SP1 TRUSTWORTHY database property is no longer required for the mart. After you install this product, you can optionally reset this property to OFF.
- For Oracle, you must be the database schema owner and have the DBA role.

Before you install Mart on the server, verify that the DBMS environment is prepared for the installation, and that the server system requirements meet at least the minimum specifications. At least one user with administrative privileges is available on the DBMS.

**Note:** The dbo role for Microsoft SQL Server or Sybase is necessary only during the installation or upgrade. You can strip the installer of the dbo role after the installation or upgrade is complete.

For more information about preparing the DBMS environment, see the CA ERwin Data Modeler Workgroup Edition *Implementation and Administration Guide*.

#### <span id="page-33-0"></span>**Client Workstation Requirements**

You must install CA ERwin Data Modeler on each client workstation that needs to access models in the mart, and each client workstation must have access to the DBMS on which the mart is located. It is recommended that client workstations have at least 2 GB of RAM.

You can install CA ERwin Data Modeler Navigator Edition as a client for CA ERwin Data Modeler Workgroup Edition.

**Note:** In a workgroup environment, CA ERwin Data Modeler users can only connect to a mart initialized with the same serial number identifier that the user has licensed on their local machine.

#### <span id="page-33-1"></span>**CA ERwin Data Modeler Navigator Edition Requirements**

If you plan to use CA ERwin Data Modeler Navigator Edition, review the following requirements to ensure your environment is set up properly.

#### <span id="page-33-2"></span>**Support for CA ERwin Data Modeler Navigator Edition**

CA ERwin Data Modeler Navigator Edition is enabled for use with a mart-enabled version of CA ERwin Data Modeler (Workgroup Edition). Consult with your mart administrator for a GUEST user permission to access models in CA ERwin Data Modeler Workgroup Edition.

You must use a supported DBMS. This release supports the following host DBMSs:

- Oracle 10g and 11g/12c
- Microsoft SQL Server 2005, 2008, 2012, 2014, and 2014 SP1
- PostgreSQL release 9.4.1
- Sybase Adaptive Server Enterprise 15.0 through 15.7 and SAP Adaptive Server Enterprise 16

## <span id="page-34-0"></span>**Chapter 4: Installation Considerations for CA ERwin Data Modeler Workgroup Edition**

Review the following installation considerations before installing the product. For more information about the installation process for a workgroup environment, see the CA ERwin Data Modeler Workgroup Edition *Implementation Guide*.

This section contains the following topics:

[CA ERwin Data Modeler and Mart Release Numbers](#page-34-1) (see page 35) [Microsoft SQL Server 2005 Permissions](#page-34-2) (see page 35) [Specify Use of Foreign Characters With Microsoft SQL Server 2005](#page-35-0) (see page 36)

### <span id="page-34-1"></span>**CA ERwin Data Modeler and Mart Release Numbers**

You must install a Mart or must upgrade to a Mart that is of the same release number as CA ERwin DM. For example, install or upgrade to an r9.5.0 Mart when you install or upgrade to CA ERwin DM r9.5.0. Using different versions of CA ERwin DM and Mart may lead to unexpected results including corruption of the Mart database or the models. Therefore, we recommend that you install the same release of the Mart and CA ERwin DM.

### <span id="page-34-2"></span>**Microsoft SQL Server 2005 Permissions**

For SQL Server 2000, you only need to have *public* assigned to save to the mart. However, when the repository is on a SQL Server 2005 instance, you need to have the *bulkadmin* permission designated as well. The ability to do bulk inserts (which was permitted by public, previously) is no longer part of the public permission. You must explicitly define this permission or when you attempt to save a model to a new mart instance created using a SQL Server 2005 database, an error "You do not have permission to use the bulk load statement." is returned.

### <span id="page-35-0"></span>**Specify Use of Foreign Characters With Microsoft SQL Server 2005**

For Microsoft SQL Server 2005, 2008, 2012, 2014, and 2014 SP1 modify your registry settings to have certain foreign language characters in your models recognized.

#### **Follow these steps:**

- 1. Click Run on the Start menu.
- 2. Enter *regedit*.

The Registry Editor opens.

3. Verify or add the following registry entry:

[HKEY\_LOCAL\_MACHINE\SOFTWARE\Microsoft\MSSQLServer\Client\DB-Lib]

"AutoAnsiToOem"="ON"

"UseIntlSettings"="ON"

4. Click File, Exit.

Your configuration is set to recognize foreign language characters in your models.

## <span id="page-36-0"></span>**Chapter 5: Installation Considerations for CA ERwin Data Modeler Navigator Edition**

Review the following installation considerations before installing the product. See the CA ERwin Data Modeler Navigator Edition *User Guide* for more information about the installation process.

### <span id="page-36-1"></span>**Silent Install**

This product does not provide an unattended or silent install.

## <span id="page-38-0"></span>**Chapter 6: General Considerations for Using CA ERwin Data Modeler Workgroup Edition**

The following sections contain general information you should know before using CA ERwin Data Modeler in a workgroup environment.

This section contains the following topics:

[Model Conversion and Complete Compare Differences](#page-38-1) (see page 39) [Model Display in the Difference Reconciliation Dialog](#page-38-2) (see page 39) [Help Files](#page-39-1) (see page 40) [Uninstalling CA ERwin Data Modeler Workgroup Edition](#page-39-2) (see page 40) [General Considerations for Using CA ERwin Data Modeler Navigator Edition](#page-40-0) (see page 41)

### <span id="page-38-1"></span>**Model Conversion and Complete Compare Differences**

Unlike previous conversions to new releases, starting with r8, it is no longer valid to do a round-trip through another version of the product and use Complete Compare to compare the differences between the models. Due to the new changes and features in r8, the models will be different; use reports to detect and work with model differences.

### <span id="page-38-2"></span>**Model Display in the Difference Reconciliation Dialog**

In a workgroup modeling environment, two users may check out and make changes to the same model. The first user may make changes to the model and save the changes to the mart. When the second modeler makes changes and saves them to the mart, the Difference Reconciliation dialog is displayed. You use features in this dialog to view the differences on the object level, the more detailed property level, or search the text of the comparison lists.

**Note:** In the Difference Reconciliation dialog, the model in the left pane is the current model that you are checking in to the mart. The model in the right pane is the version of the model already in the mart.

### <span id="page-39-0"></span>**Model Display in the Difference Reconciliation Dialog**

In a workgroup modeling environment, two users may check out and make changes to the same model. The first user may make changes to the model and save the changes to the mart. When the second modeler makes changes and saves them to the mart, the Difference Reconciliation dialog is displayed. You use features in this dialog to view the differences on the object level, the more detailed property level, or search the text of the comparison lists.

**Note:** In the Difference Reconciliation dialog, the model in the left pane is the current model that you are checking in to the mart. The model in the right pane is the version of the model already in the mart.

### <span id="page-39-1"></span>**Help Files**

The context sensitive online help in CA ERwin Data Modeler Navigator Edition is identical to the online help in CA ERwin Data Modeler. This means that the online help may discuss capabilities such as saving a model that is not possible in the CA ERwin Data Modeler Navigator Edition product.

### <span id="page-39-2"></span>**Uninstalling CA ERwin Data Modeler Workgroup Edition**

You can use the Windows uninstall utility to uninstall CA ERwin Data Modeler. However, when you uninstall CA ERwin Data Modeler in a workgroup environment, the mart database remains intact. To remove the database from your computer, delete the mart database first, and then uninstall CA ERwin Data Modeler.

## <span id="page-40-0"></span>**Chapter 7: General Considerations for Using CA ERwin Data Modeler Navigator Edition**

The following sections contain general information you should know before using CA ERwin Data Modeler Navigator Edition.

## <span id="page-42-0"></span>**Chapter 8: Known Issues**

This section contains the known issues that you should review before using the application.

This section contains the following topics:

[SQL 1105 Error](#page-43-0) (see page 44) [API Functions not Working for Sybase Mart](#page-43-1) (see page 44) [CA ERwin Data Modeler and Crystal Reports Shell Installation](#page-43-2) (see page 44) [Model and Version Name Limit on Oracle](#page-44-0) (see page 45) [.Net Requirement](#page-44-1) (see page 45) [Mart Reports Work with Crystal Reports Developer Edition](#page-44-2) (see page 45) [Statistics not Reverse Engineered from Teradata](#page-44-3) (see page 45) [Report on Glossary Words Includes Extra Characters](#page-44-4) (see page 45) [Updating Profile Description from Notepad](#page-44-5) (see page 45) [Unwanted Result Rows in Report](#page-45-0) (see page 46) [DSM Logical to SQL Server 2012](#page-45-1) (see page 46) [Report Designer Functions for a Large Model](#page-45-2) (see page 46) [Subject Area Picture Report not Generated](#page-45-3) (see page 46) [Incorrect UDP in UDP Report](#page-46-0) (see page 47) [Invalid Column Node for DB2 LUW Model in View Report](#page-46-1) (see page 47) [Mart Server Name in Korean](#page-46-2) (see page 47) [Generating Reports with Korean Characters in User Name](#page-46-3) (see page 47) [Error While Creating a Profie Using Special Characters in Mart Administrator](#page-47-0) (see page 48) [Log Files not Created if Mart Server Run as Windows Service](#page-47-1) (see page 48) [Rollup Sub Tables Option Not Working for PDF](#page-47-2) (see page 48) [Physical Names Not Calculated in Mart Model Reports](#page-48-0) (see page 49) [Index Created for Columns Header Containing Name](#page-48-1) (see page 49) [Report Result Total Row Count Mismatch](#page-48-2) (see page 49) [Mart Reports Fail with Crystal Reports Developer Edition for the 64-bit Application](#page-48-3) (see page 49) [Hot Keys Work Incorrectly in a Localized Keyboard](#page-48-4) (see page 49) [Sybase Connectivity Error](#page-49-0) (see page 50) [Reverse Engineer a Script that Contains Localized Characters](#page-49-1) (see page 50) [Alter Script does not](#page-49-2) work for Sybase (see page 50) [Table and AK Index Name Change](#page-49-3) (see page 50) [Garbage Characters in the Imported Model](#page-49-4) (see page 50) [ERwin9 Spy Addin component is missing from the Select Component for Addin List](#page-49-5) (see page 50) [Error While Importing and Exporting a MITI in a Korean Operating System-](#page-50-0) (see page 51) [Application Configures for Nonadministrative Tasks](#page-50-1) (see page 51) [Command Prompts Appear During Installation](#page-50-2) (see page 51) [Model Icons Appear Differently](#page-50-3) (see page 51)

### <span id="page-43-0"></span>**SQL 1105 Error**

When you are upgrading to the current release on Microsoft SQL Server in a workgroup environment, during the mart conversion process, you may get the message "Sql 1105" if you run out of free hard disk space during the process.

Stop the conversion process, and either free or add hard disk space. Delete the already created r9 tables and then re-attempt the conversion.

### <span id="page-43-1"></span>**API Functions not Working for Sybase Mart**

When Sybase is used as the Mart database and the Mart is accessed through API, the LocateMartDirectory and LocateMartDirectoryUnit functions do not work properly.

### <span id="page-43-2"></span>**CA ERwin Data Modeler and Crystal Reports Shell Installation**

If the operating system of the machine on which you want to install CA ERwin Data Modeler version 9.0 through 9.6 and Crystal Reports is either Microsoft Windows Server 2008 or Microsoft Windows Server 2008 SP1, you may encounter the following error:

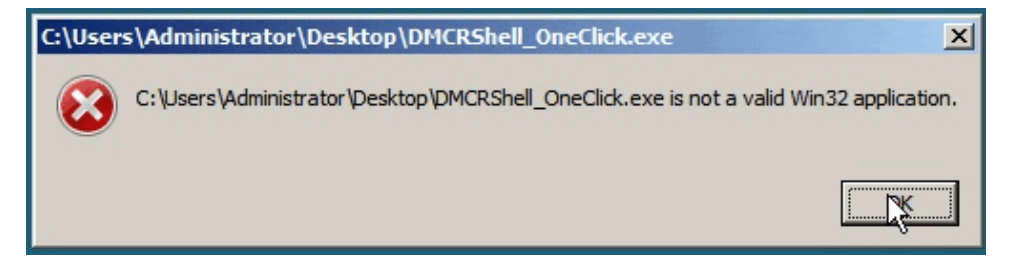

If you receive this error, the installation will not continue. You can perform one of the following to resolve this problem:

- Upgrade to Microsoft Windows Server 2008 SP2.
- Install CA ERwin Data Modeler version 9.0 through 9.6 and Crystal Reports Shell separately by downloading each application's individual installation program.
- Install CA ERwin Data Modeler version 9.0 through 9.6 and then run the Crystal Reports installation from the install wizard.

#### <span id="page-44-0"></span>**Model and Version Name Limit on Oracle**

In a workgroup environment, when you save a model to an Oracle mart, the model name must be less than 130 characters. If you exceed the 130 character limit, the model will not save. Because the version name is derived from the model name (for example, <ModelName>:<version number> by <UserName> on <VersionCreateDate>), you should use model names considerably less than 130 characters in length to avoid problems with saving a model version.

#### <span id="page-44-1"></span>**.Net Requirement**

The current release requires .NET 4.5.2 to be installed on your system. If you do not have it installed, the CA ERwin Data Modeler installation will attempt to install it. After you install the .NET framework, you must restart the computer to make the changes take effect.

### <span id="page-44-2"></span>**Mart Reports Work with Crystal Reports Developer Edition**

You can generate Mart reports only if you have installed Crystal Reports Developer Edition on the computer from which you want to generate the reports.

### <span id="page-44-3"></span>**Statistics not Reverse Engineered from Teradata**

Suppose a Teradata 14, 14.1, or 15.0 database includes a table with the COLLECT STATISTICS option and the database is reverse engineered. The statistics are not populated in the reverse engineered model.

### <span id="page-44-4"></span>**Report on Glossary Words Includes Extra Characters**

Suppose a report is generated on a model that includes an NSM object. If the glossary words are included in the report, extra characters appear for all glossary words.

### <span id="page-44-5"></span>**Updating Profile Description from Notepad**

In the CA ERwin Mart Administrator Profile Management page, suppose the description is copied and pasted from a Notepad file and is saved. The updated description displays syntax  $(\n)$  as well.

#### <span id="page-45-0"></span>**Unwanted Result Rows in Report**

In a Subject Area report, suppose the Subject Area name is included in the report and the diagram name is specified at run time. The report lists all Subject Areas instead of the Subject Area that corresponds to the selected diagram.

### <span id="page-45-1"></span>**DSM Logical to SQL Server 2012**

Suppose a Logical/Physical SQL Server 2012 model is attached with a DSM object that is active. Suppose a new Logical Definition for the Number domain is created and mapped to SQL Server 2012 and Date is selected for domain. If the newly created Logical Definition is applied to a column in a model, and if the physical view is seen, the data type is still displayed as Number.

### <span id="page-45-2"></span>**Report Designer Functions for a Large Model**

Generating reports is a memory intensive process and when the data set is very large, the process uses the maximum memory. When the maximum memory is consumed, a warning message informs you that the application might stop responding if you continue processing the report. If you choose to continue to run the report and the memory is completely used, the program might stop responding. If you choose not to continue, the report execution is terminated.

To resolve this problem, you can generate multiple small reports with fewer properties.

### <span id="page-45-3"></span>**Subject Area Picture Report not Generated**

There is a limitation on the size of a diagram report that you can generate--the maximum size is 1900 x 1440. Suppose you create a Subject Area report for a large model using Report Designer, and export the report to HTML. If you click the diagram in the HTML report, it does not open.

To resolve this problem, reduce the zoom level of the model to reduce the picture size and then generate the report.

#### <span id="page-46-0"></span>**Incorrect UDP in UDP Report**

Suppose you want to generate a report on the UDPs using Report Designer. Suppose you have already created a UDP report template and generated the report for a different model. If you close the model, open another model, and use the same template to generate the UDP report, then the report includes the UDP name from the previous model. In the result grid, the column heading shows the UDP name of the previous model, while the UDP value is of the current model. In addition, the properties of the Report Explorer also shows the UDP name of the previous model. However, the Report Properties dialog shows the correct UDP name.

#### <span id="page-46-1"></span>**Invalid Column Node for DB2 LUW Model in View Report**

In a DB2 LUW model, suppose a nickname table and a view exist and a Column Option level UDP is added to a column. If a View report is generated using the Report Designer, the Column Option node is available for View. If a user selects the Column Option node, the UDP is not included in the report for the selected column.

#### <span id="page-46-2"></span>**Mart Server Name in Korean**

Suppose that you provide the Mart Server machine name in the Korean language (Korean characters) and configure the Mart Server. If you try to connect to the Mart from CA ERwin DM and you provide the Korean language name for Server Name, the following message appears:

The client application version is different from the Mart Server version. Install the same version of the application and the Mart Server and then try.

If you try to log in to CA ERwin Mart Administrator by using the Korean language name, it does not display.

#### <span id="page-46-3"></span>**Generating Reports with Korean Characters in User Name**

Suppose that you have initialized a Mart with a user name that has Korean characters. You connect to the Mart with this user name and generate a report on Mart users (click Tools, Mart Reports, Global Reports, Users). The report is not generated and the message, *You can not connect. Incorrect log on parameters* is displayed. (The actual message is displayed in the Korean language. The message provided here is the translated message.)

### <span id="page-47-0"></span>**Error While Creating a Profie Using Special Characters in Mart Administrator**

When you create a profile in Mart Administrator using special characters such as !@#\$%ˆ&\*()\_+={}:"-<>?|/.,;'\[], and space, you will get one of the following error messages repeatedly and the Mart Administrator hangs.

Illegal Group

or

500 The call failed on the server; see server log for details

or

String index out of Range:1

To avoid this error, create a profile without using the special characters. When the Mart Administrator hangs, refresh the Mart Administrator.

#### <span id="page-47-1"></span>**Log Files not Created if Mart Server Run as Windows Service**

If you are running Mart Server as a Windows service, log files are not created in the corresponding user folder. To resolve this problem, modify the folder path for log files. Add the absolute path, for example, "C:/Program Files/CA/ERwin Mart Server r9/Tomcat/logs/", in the log4j.xml and logging.properties files. Ensure that the system user has Write permission for this folder.

Typically, the log4j.xml file is available in the following folder:

Tomcat\webapps\MartServer\WEB-INF

and the logging.properties file is available in the following folder:

Tomcat\conf

#### <span id="page-47-2"></span>**Rollup Sub Tables Option Not Working for PDF**

Suppose for a Subject Area Picture Diagram report, the *Roll Up Subtables* option is selected and the report is exported to PDF. When an object is clicked on the Picture Diagram and the details of the object are displayed, the details are not rolled up.

### <span id="page-48-0"></span>**Physical Names Not Calculated in Mart Model Reports**

Suppose that a Mart model includes naming standards, data type standards, or macros for object names. If a report is generated on the physical names of objects using Report Designer, the report does not include the calculated (or expanded) physical names. Only the following basic macros are supported:

- %EntityName()
- %DomainName
- %AttName
- %RelName
- %KeyName

#### <span id="page-48-1"></span>**Index Created for Columns Header Containing Name**

When a report is exported to PDF, indexes are generated only for those nodes that include the word 'Name' in the name of the node. For example, if you have two nodes, Schema Name and Table, only Schema Name is included in the index.

#### <span id="page-48-2"></span>**Report Result Total Row Count Mismatch**

Suppose that a Mart report includes a large number of rows and the report spans multiple pages. If the report is exported to HTML, 'Total <page count>' is displayed at the end of every subsection, which gives the count of the corresponding subsection. The total count of the report is different and it is not displayed in the HTML report.

### <span id="page-48-3"></span>**Mart Reports Fail with Crystal Reports Developer Edition for the 64-bit Application**

You cannot run Mart Reports when you install CA ERwin Data Modeler 64-bit version and Crystal Reports Developer Edition on a computer.

### <span id="page-48-4"></span>**Hot Keys Work Incorrectly in a Localized Keyboard**

The Hot keys do not function properly in a localized keyboard.

#### <span id="page-49-0"></span>**Sybase Connectivity Error**

An error message "Unable to locate client connectivity software LIBSYBCT64.DLL" message appears when you try to connect to Sybase IQ 12.7 database from CA ERwin Data Modeler r9.64 64-bit version .

#### <span id="page-49-1"></span>**Reverse Engineer a Script that Contains Localized Characters**

When you reverse engineer a script that contains localized characters in the column names, the process fails in French and Russian operating systems. Error messages about mismatching indexes and missing relationships in the generated model appear.

#### <span id="page-49-2"></span>**Alter Script does not work for Sybase**

The Alter Script feature does not work for a Sybase database when you rename a column and modify the relationship of a model.

#### <span id="page-49-3"></span>**Table and AK Index Name Change**

When you reverse engineer a script or catalog using CA ERwin Data Modeler r9.64 and earlier versions, the ERwin generated table and AK index names from r9.64 are different from prior versions.

#### <span id="page-49-4"></span>**Garbage Characters in the Imported Model**

When you import a .dm1 model that has object and property names in Russian into CA ERwin Data Modeler, the object and property names in the imported .erwin model appear as garbage characters.

### <span id="page-49-5"></span>**ERwin9 Spy Addin component is missing from the Select Component for Addin List**

While creating an ERwin Spy Addin using a COM object component in CA ERwin Data Modeler r9.64 in Windows Vista Operating System, the ERwin Spy Addin component is missing from the Select Component for Addin list.

### <span id="page-50-0"></span>**Error While Importing and Exporting a MITI in a Korean Operating System-**

When you import or export a MITI bridge using CA ERwin Data Modeler r9.64 32-bit version in Windows Vista English and Windows Server 2012 R2 Korean operating systems, the following error message appears.

ERwinAPI64.exe operation has stopped.

### <span id="page-50-1"></span>**Application Configures for Nonadministrative Tasks**

When you perform administrative tasks like save as XML without administrative priveleges, the CA ERwin Data Modeler configuaration dialog appears and configures the application for nonadministrative tasks.

### <span id="page-50-2"></span>**Command Prompts Appear During Installation**

While installing r9.64 CA ERwin Data Modeler 64-bit application a few command prompts appear briefly and disappear.

### <span id="page-50-3"></span>**Model Icons Appear Differently**

In CA ERwin Data Modeler r9.64 64-bit version, the icon of an ERwin model may look different in Windows 7 and Windows Server 2008 compared to other operating systems.

## <span id="page-52-0"></span>**Chapter 9: Fixed Issues**

This section includes the list of issues that is fixed.

This section contains the following topics:

[Issues Fixed in this Release](#page-53-0) (see page 54)

#### <span id="page-53-0"></span>**Issues Fixed in this Release**

The following issues are fixed in this release:

**Problem No.: Issue No.: 188020 - Behavior of Sub-Category Differs in Subject Areas & ER-Diagrams**

The Sub-Category area works differently for a new Subject Area and new ER-diagram.

**Problem No.: Issue No.: 194701 - erwin re error – crash**

In CA ERwin Data Modeler r9.5.01, while reverse engineering the script for SQL 2008, 2012, and 2014 the CA ERwin Data Modeler application crashes with an error.

**Problem No.: Issue No.: 153084 - Can't save Description on Save-As in Mart.**

In CA ERwin Mart Server the Description text box in Save As feature does not save comments.

**Problem No.: Issue No.: 109428 - ERwinXml fails to convert XML file to .erwin model**

In CA ERwin Data Modeler r9.6.1, ERwinXML fails to convert the XML file created from the sample file eMovies.erwin.

**Problem No.: Issue No.: 176808 - Reverse Engineering Oracle INDEXTYPE Syntax**

In CA ERwin Data Modeler r9.5, while reverse engineering an Oracle SQL script displays an error.

**Problem No.: Issue No.: 127255 - Using Oracle Reserved word - LOB as column name is acceptable in Oracle DB, but RE from script will cause problem in ERwin. So this is a bug to be fixed.**

In CA ERwin Data Modeler r9.6.1, while reverse engineering a script from Oracle database that has LOB as a column name an issue occurs.

**Problem No.: Issue No.: 97279 - RE from Teradata loses Macros Formatting**

While reverse engineering from Teradata r14.10 database the formatting of the macros is lost.

**Problem No.: Issue No.: 125068 - Model-level Diagrams**

In CA ERwin Data Modeler r9.6.1, while creating model-level diagrams the Subject Area behaves like:

**Problem No.: Issue No.: 148213 – Scroll bar freezes/can't be used**

In CA ERwin Data Modeler r9.6.1, the scroll bar cannot be selected in the ERwin editor for Windows 7 operating system.

**Problem No.: Issue No.: 135267 – ERwin Display Level Selections**

In CA ERwin Data Modeler r9.5, the display level selection for Views in not working. For Tables, the display level selection works only when the table is saved and reopened.

**Problem No.: Issue No.: 106572 – Finding duplicate subtype symbols**

While using Complete Compare or Sync With Model Source, sometimes CA ERwin Data Modeler creates duplicate subtype\_symbols in the target model.

**Problem No.: Issue No.: 116773- Primary Key is displayed in logical when the Pk is marked physical only**

Even when the PK is set to display only for physical models Primary Key is displayed for logical models.

**Problem No.: Issue No.: 110906- MySQL FE SQL Syntax no PK Constraint**

In CA ERwin Data Modeler r9.5 and r9.6.1, the MySQL forward engineered SQL syntax does not include Primary Key constraint syntax.

**Problem No.: Issue No.: 83392- Change in PK-incorrect DDL**

When you move a column up to the PK of a table, CA ERwin Data Modeler generates an incorrect DDL.

**Problem No.: Issue No.: 87522- Alt -Down arrow on Domain causes ERwin to crash**

When you press the ALT+Down arrow key on a domain in Attribute Editor the CA ERwin Data Modeler application crashes.

**Problem No.: Issue No.: 93729- RE from DB2 z/OS creates wrong role names for the relationships**

When you reverse engineer a DDL script for DB2 for z/OS the role names of relationships, VERS\_NR\_TECHN und DB\_AEN\_ID are interchanged.

**Problem No.: Issue No.: 69399- Mart Not Working Correctly**

When you open a model from ERwin MartServer the following error message appears:

The desired model<*model name*> cannot be found. Please check. Also, when you save a model in a directory the model is saved to a different directory.

**Problem No.: Issue No.: 82020- Launching CA Erwin Navigator Edition error message is invalid**

When you try to run CA ERwin Navigator Edition using a community license the following error message appears:

A license for CA ERwin Data Modeler could not be obtained. The application will shut down.

**Problem No.: Issue No.: 45473- Naming Standards - Match Whole Words Only Broken**

In CA ERwin Data Modeler r9.5.1 and r9.6.1, the naming standards are modifying the words when the Match Whole Words Only option is selected.

**Problem No.: Issue No.: 124415- Report Status of some models in Mart is showing as pending.**

In CA ERwin Data Modeler r9.6.0, when a new model is saved the Report Status appears as Pending. The models that are in Pending status cannot be reported.

**Problem No.: Issue No.: 67227- Conversion converts Identity in non-pk cols.to Null**

In CA ERwin Data Modeler r7.3.x, when Identity is set for SQL Server, Null and Not Null could not be set. After conversion, for NON-KEY columns with IDENTITY the Nullability is set to Null.

#### **Problem No.: Issue No.: 97435- Model crash when adding relationships**

In CA ERwin Data Modeler r9.6.0, when you add a relationship between two entities and rename the FK to replace an existing attribute, the model crashes. The model crashes only when the FK attribute is renamed using ON\_SCREEN editing.

#### **Problem No.: Issue No.: 88143- FE: Uncouple User Defined Triggers and RI / Relationship Overrides**

During forward engineering, when you unselect the RI Type Override and Relationship Override options the User Defined option gets unselected.

#### **Problem No.: Issue No.: 71685- MIMB Oracle DB bridge crash**

The CA ERwin Data Modeler r9.6 application crashes when you import an Oracle JDBC bridge.

**Problem No.: Issue No.: 48459- When a Relationship is drawn between two tables, the FK is placed as the last column in the Child table. However, if the PK is recreated because of another relationship from another table, it changes the order of the FK and moves it to the top. If the FK has been moved to change its order, this change rearranges the FK Column order.**

When a Relationship is drawn between two tables, the FK is placed as the last column in the Child table. However, if the PK is recreated because of another relationship from another table, it changes the order of the FK and moves it to the top. If the FK has been moved to change its order, this change rearranges the FK Column order.

#### **Problem No.: Issue No.: 60513- Nested views - must add ALL views to a new sa to avoid a crash**

The application crashes when you upgrade CA ERwin Data Modeler from r7.3 to r9.5.02, create a new subject area, add views, save and close the model and reopen the same model.

#### **Problem No.: Issue No.: 33214- Syntax Error on RE of view**

While reverse engineering a view a SQL syntax error appears.

#### **Problem No.: Issue No.: 61480- Teradata Name Length Limit**

You cannot have model names longer names than 30 characters for the Teradata database.

#### **Problem No.: Issue No.: 61148- After Upgrade from r7.x to r9.x Ora DDL is wrongly generated for partition name**

After upgrading CA ERwin Data Modeler from r7.3 to r9.52 or r9.6, the <unnamed> Oracle Range Partitions in r7.3 are not assigned with the Is\_Unnamed property in the upgraded versions.

#### **Problem No.: Issue No.: 34379- Unique Naming option**

While copying a table within a model, the Unique Naming option cannot be updated. You may have to click Ok multiple times to update.

#### **Problem No.: Issue No.: 108489- ERwin r9.6.1 - cannot open model from Mart after upgrade and adding word to Glossary**

After you upgrade CA ERwin Data Modeler from r8.x version to r9.6.1, when you add a word to the Naming Template and save the changes, you cannot open any models. When you try to open a model the following error message appears:

GDM-96 FATAL: An attempt was made to create a second root object in a model.

#### **Problem No.: Issue No.: 141570- ORA-1795 updating the Mart name**

When you rename the mart from Mart to Old Mart from the Catalog Manager and submit the changes, the ORA-01795: maximum number of expressions in a list is 1000 error.

**Problem No.: Issue No.: 86410- Model corruption - columns have wrong type after drag and paste**

When the columns are dragged from a table and pasted in a different table the columns in the target table have Type 20 instead of Type 100.

**Problem No.: Issue No.:202024-Mart Model Validation Reports.erps can't report entire mart data**

When you run the Mart Validation Reports for attribute without definition and entity without definition from the Reports Designer for an entire mart, the filter is not applied.

**Problem No.: 12367 Issue No.: 21362947-1- RE:ERROR PARSING VIEW SQL**

In CA ERwin Data Modeler, when you reverse engineer a SQL script file for DB2 for LUW version 9.7, the application cannot parse the word Template and the last syntax line.

#### **Problem No.: 13188 Issue No.: 22011263 -1- RE CAUSES CRASH W MIXED CASE**

When you reverse engineer from Oracle 11g database and the Mixed option is selected for Case conversion, the CA ERwin Data Modeler application crashes.

#### **Problem No.: 13023 Issue No.: 21871809-1- ALTER PRIMARY KEY SYNTAX**

For DB2 for z/OS r9.1 database, if one or more non-keys are moved to PK area in the column editor, the Alter syntax creates the Alter Index script that is unnecessary.

## <span id="page-58-0"></span>**Chapter 10: Documentation**

This section contains information about current product documentation.

This section contains the following topics:

[Documentation Formats and Deliverables](#page-58-1) (see page 59) [Technical Documentation Series](#page-60-0) (see page 61) [Release Numbers](#page-60-1) (see page 61)

### <span id="page-58-1"></span>**Documentation Formats and Deliverables**

The Bookshelf provided with CA ERwin Data Modeler, which is installed by default, includes documentation for CA ERwin Data Modeler Navigator Edition. You can open the Bookshelf in a web browser from the CA ERwin Data Modeler Start menu.

The documentation provided on the Bookshelf includes the following guides:

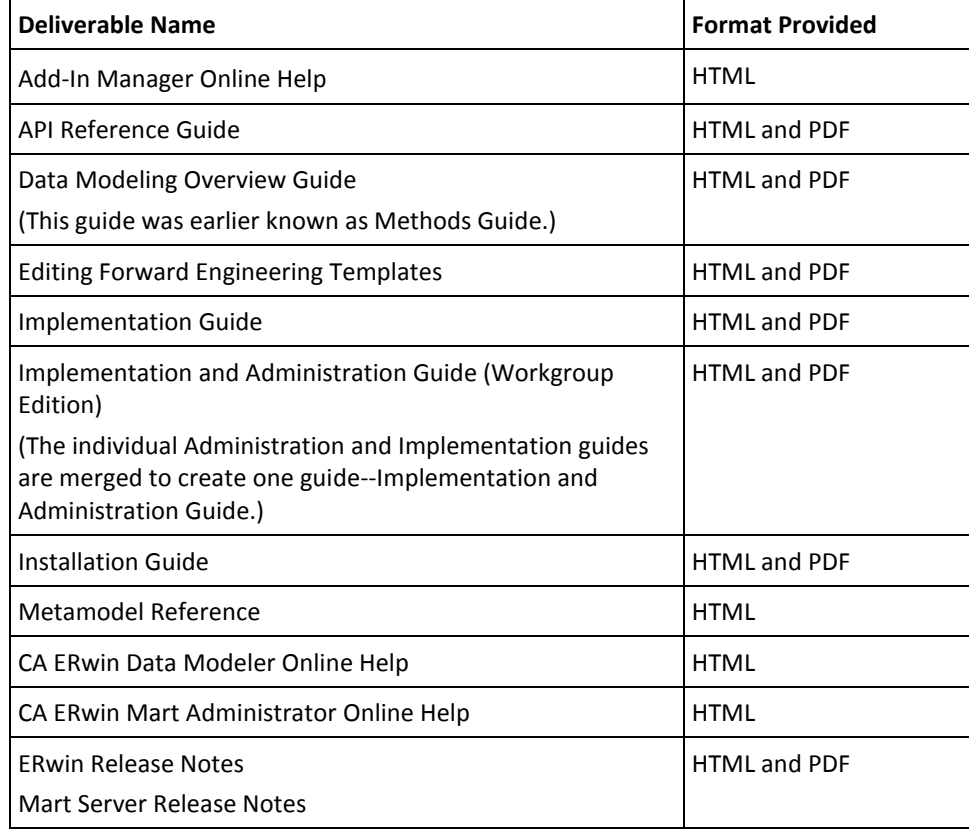

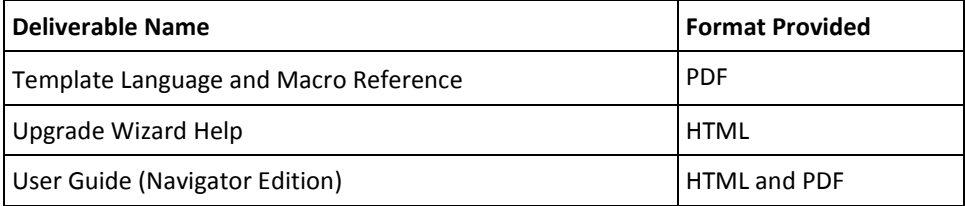

**Note:** For more information about the CA ERwin Data Modeler editions, see CA ERwin Data Modeler Editions.

The bookshelf includes a new section named Roles. This section includes documentation relevant to the tasks performed by each role in HTML format. The Roles section includes the following documentation:

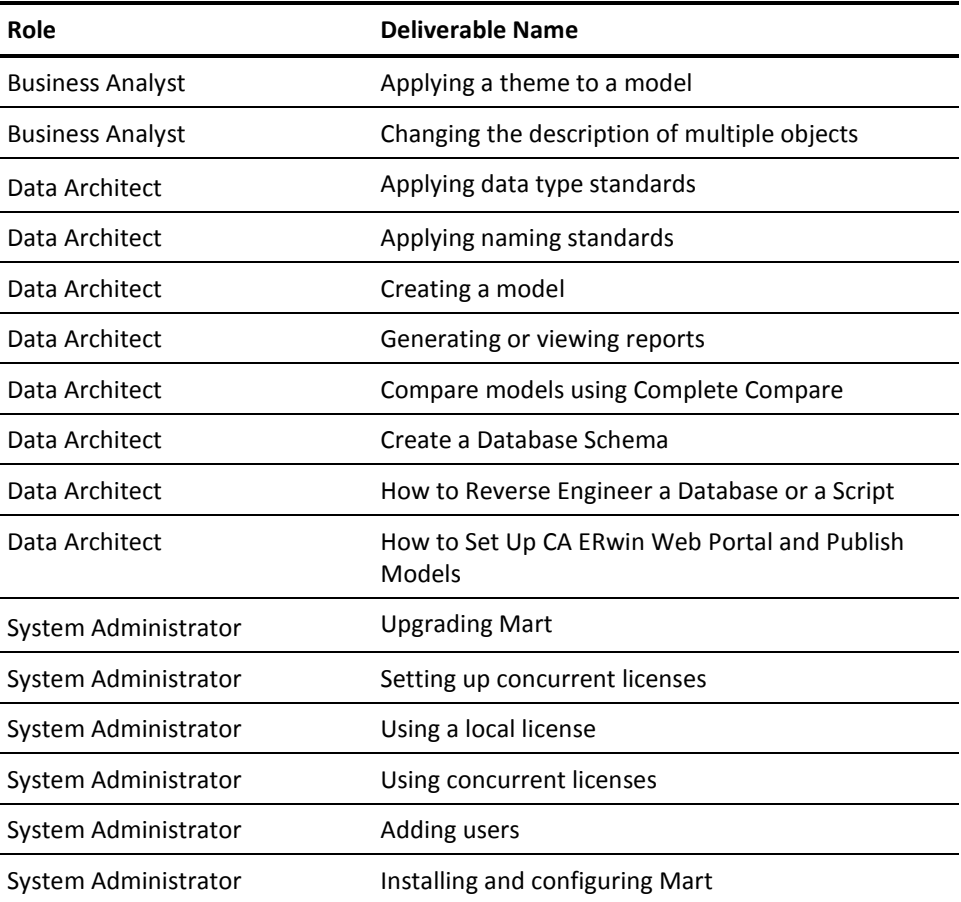

### <span id="page-60-0"></span>**Technical Documentation Series**

The Template Language and Macro Reference (*Template Lang and Macro Ref.PDF*) technical document is provided on the Bookshelf and can also be accessed from the Tech Docs menu item on the CA ERwin Data Modeler Start menu.

The CA ERwin Data Modeler metamodel reference and overview technical documents are provided on the CA ERwin Data Modeler Metamodel Reference Bookshelf. This Bookshelf is accessible from the Tech Docs menu item on the CA ERwin Data Modeler Start menu. It contains an overview of the metamodel (*ERwin Metamodel Overview.PDF*) and the metamodel object and property descriptions are provided in HTML format (*Metamodel Reference*).

To view PDF files, you must download and install the Adobe Reader from the Adobe website if it is not already installed on your computer.

#### <span id="page-60-1"></span>**Release Numbers**

The release number on the title page of a document might not correspond to the current product release number; however, all documentation delivered with the product, regardless of release number on the title page, will support your use of the current product release. The release number changes only when a significant portion of a document changes to support a new or updated product release. For example, a document for r8 may still be valid for r8.1. Documentation bookshelves always reflect the current product release number.

Occasionally, we must update documentation outside of a new or updated release. To indicate a minor change to the documentation that does not invalidate it for any releases that it supports, we update the edition number on the cover page. First editions do not have an edition number.

## <span id="page-62-0"></span>**Appendix A: Appendix**

This section contains the following topics:

[Third Party Software Acknowledgment](#page-64-0) (see page 65)

## <span id="page-64-0"></span>**Appendix B: Third Party Software Acknowledgment**

The following license agreements are available in the \Bookshelf Files\TPSA folder in the CA Bookshelf:

- Tomcat 7.0.64
- Oracle 11G JDBC driver 11.1.0.6
- Oracle (Sun) JRE 1.8.0\_51

JRE

This Product is distributed with JRE from Oracle America, Inc. Oracle owns the Java trademark and all Java-related trademarks, logos and icons including the Coffee Cup (the "Java Marks"). Any source code provided is solely for reference purposes. Use of the Commercial Features of the JRE for any commercial or production purpose requires a separate license from Oracle. 'Commercial Features' means those features identified Table 1-1 (Commercial Features In Java SE Product Editions) of the Software documentation accessible at

http://www.oracle.com/technetwork/java/javase/documentation/index.html. Oracle has provided additional copyright notices and information that may be applicable to portions of the JRE in the THIRDPARTYLICENSEREADME.txt file that accompanies the JRE files.